## 2.電子書籍 by Rakuten OverDriveサイトにサインインする

① トップページで「サインイン」または「アカウント」をクリックします。

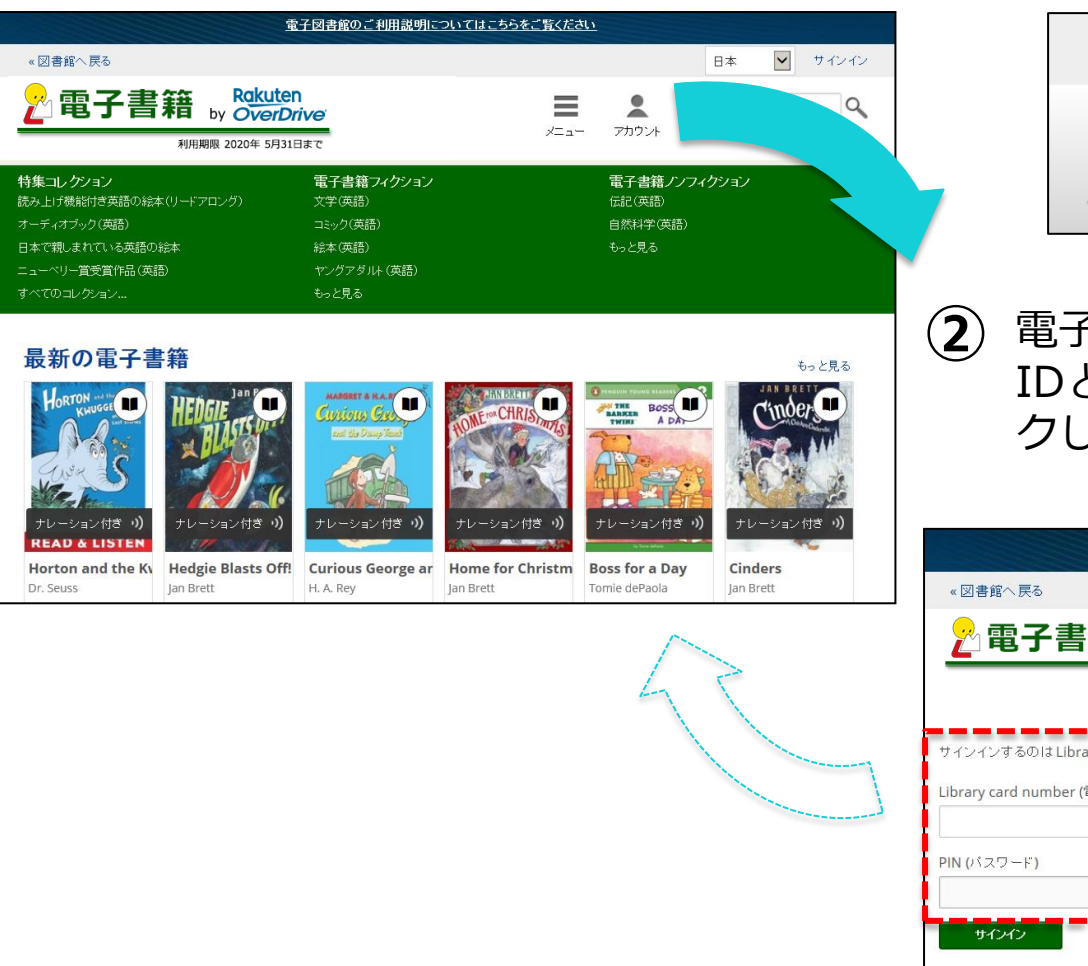

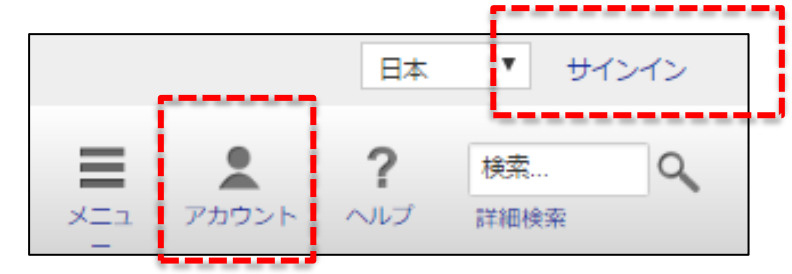

電子書籍 by Rakuten OverDrive利用のための IDとパスワードを入力しサインインをクリッ クします。

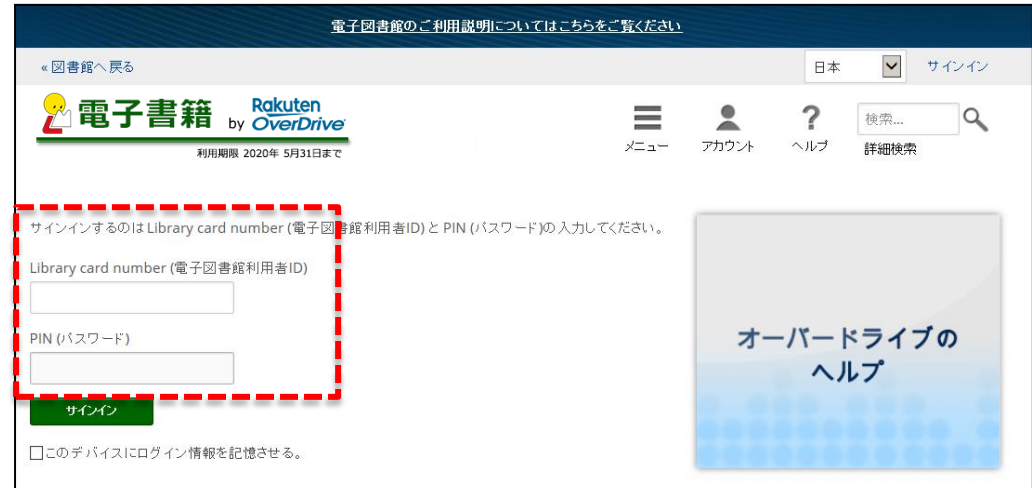